### **Table of Contents**

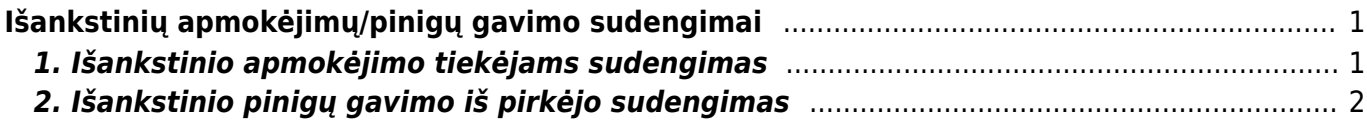

# <span id="page-2-0"></span>**Išankstinių apmokėjimų/pinigų gavimo sudengimai**

# <span id="page-2-1"></span>**1. Išankstinio apmokėjimo tiekėjams sudengimas**

Kai norime sudengti išankstinį apmokėjimą tiekėjui su gauta sąskaita, einame PIRKIMAI→ Dokumentai→ Apmokėjimai ir spaudžiame F2-NAUJAS.

Būtini užpildyti laukai:

- Data diena, kurią daromas sudengimas;
- Apmokėjimo tipas sudengimas.

Eilučių pildymas:

- Pirmoje eilutėje įrašome sąskaitos numerį, kuriai darysime sudengimą, automatiškai užsipildys visa eilutė. Jei išankstinio mokėjimo suma mažesnė nei sąskaitos suma, eilutėje su sąskaitos numeriu pakoreguokite banko sumą;
- Jei išankstinis apmokėjimas bus dengiamas su daugiau sąskaitų, kitose eilutėse nurodome tas sąskaitas.
- Kitoje eilutėje parenkame tiekėją ir trečiame burbuliuke spaudžiame mygtuką PASIRINKITE IŠANKSTINĮ APMOKĖJIMĄ. Parinkite išankstinį mokėjimą, kurį norite naudoti.

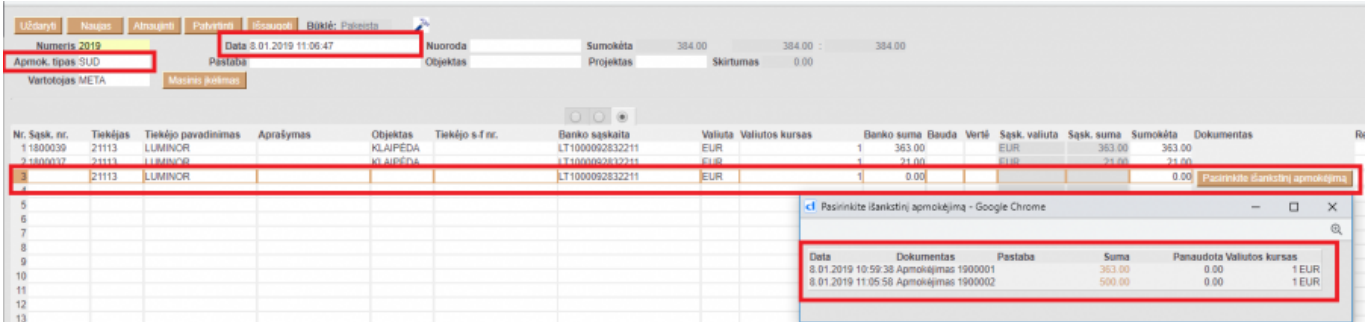

Išankstinio eilutėje pakoreguojame banko sumą ir padarome sumą neigiama. Bendras apmokėjimo rezultatas, laukelis SUMOKĖTA, turi būti 0.

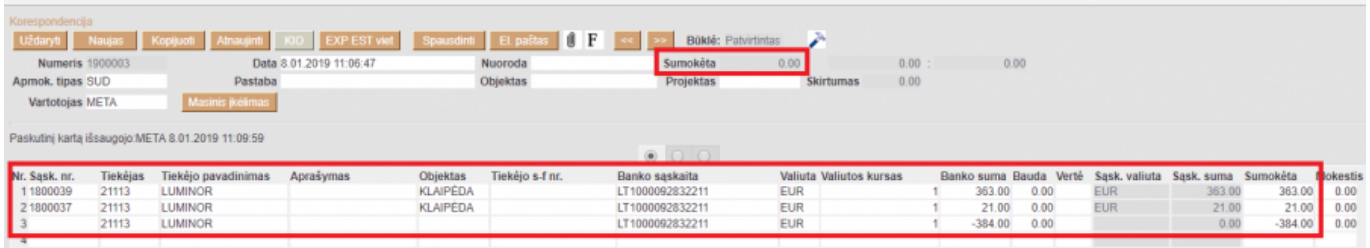

Kai suvedama visa informaciją ir bendra SUMOKĖTA suma lygi 0, tuomet spaudžiame mygtukus PATVIRTINTI ir IŠSAUGOTI.

## <span id="page-3-0"></span>**2. Išankstinio pinigų gavimo iš pirkėjo sudengimas**

Norėdami sudengti pirkėjo išankstinį apmokėjimą su jam išrašytomis sąskaitomis, kurkite naują pinigų gavimo dokumentą: PARDAVIMAI→DOKUMENTAI→PINIGŲ GAVIMAI

Spauskite mygtuką F2-NAUJAS.

Pinigų gavimo dokumente būtina nurodyti:

- Data operacijos data;
- Apmokėjimo tipas pasirinkite tipą skirta sudengimams, pvz. SUD;

Eilučių pildymas:

- Pirmoje eilutėje įrašome sąskaitos numerį, kuriai darysime sudengimą, automatiškai užsipildys visa eilutė.
	- Jei išankstinio mokėjimo suma mažesnė nei sąskaitos suma, eilutėje su sąskaitos numeriu pakoreguokite banko sumą;
	- Jei išankstinis apmokėjimas bus dengiamas su daugiau sąskaitų, kitose eilutėse nurodome tas sąskaitas.
- Pasirinkus visas norimas sudengti sąskaitas, kitoje eilutėje parenkame pirkėją ir banko sumą įrašome neigiamą (išankstinio, kurį norite panaudoti, suma).

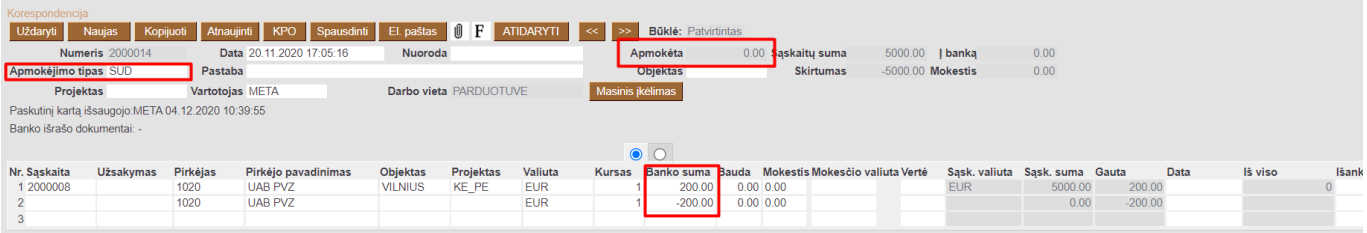

#### **Bendras pinigų gavimo rezultatas turi būti 0.**

• Išankstiniai pinigų gavimai yra unikalūs pagal \* [PreID.](https://wiki.directo.ee/lt/mr_laekumine#isankstinio_pinigu_gavimo_id_-_preid) Sudengiant pirkimo sąskaitą su išankstinių pinigų gavimų, išansktinį pinigų gavimą galimą pasirinkti iš PreID sarašo. Išankstinis pinigų gavimas pasirenkamas 2 kartus kairiuoju pelės klavišu spragtelėjus eilutėje ties PreID stulpeliu ir iš atsivertusio sąrašo pasirenkant konkretų išansktinį pinigų gavimą.

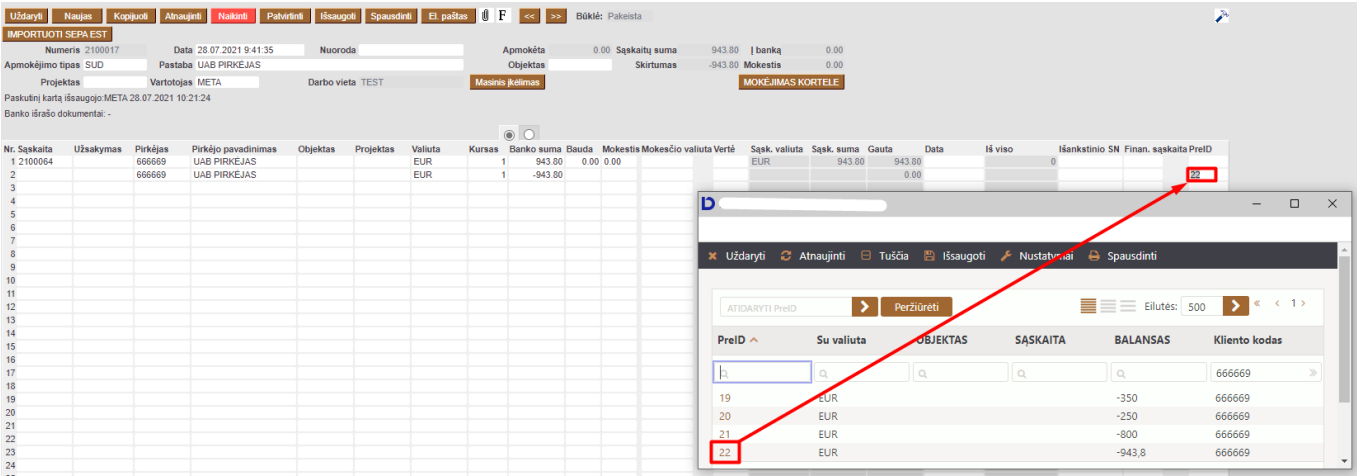

Jei atliekant sudengimą nėra parenkamas konktretus išankstinis pinigų gavimas pagal PreID ir

yra įvedama bendra sudengiama išankstinio/ių apmokėjimo/ų suma, po išsaugojimo, sistema pati priskiria PreID sistemoje:

- 1. Jei bendra išankstinio pinigų gavimo suma atitiks kažkurio konkretaus išankstinio pinigų gavimo sumą, arba užteks vieno išankstinio padengti bendrai sumai, tokiu atveju sistema parinks tą PreID.
- 2. Jei bendra išankstinio pinigų gavimo suma neatitiks jokio konkretaus išankstinio pinigų gavimo, arba bus didesnė, tuomet sistema priskirs PreID FIFO principu (panaudojamus išansktinius apmokėjimus išskaido į atskiras eilutes pagal PreID).

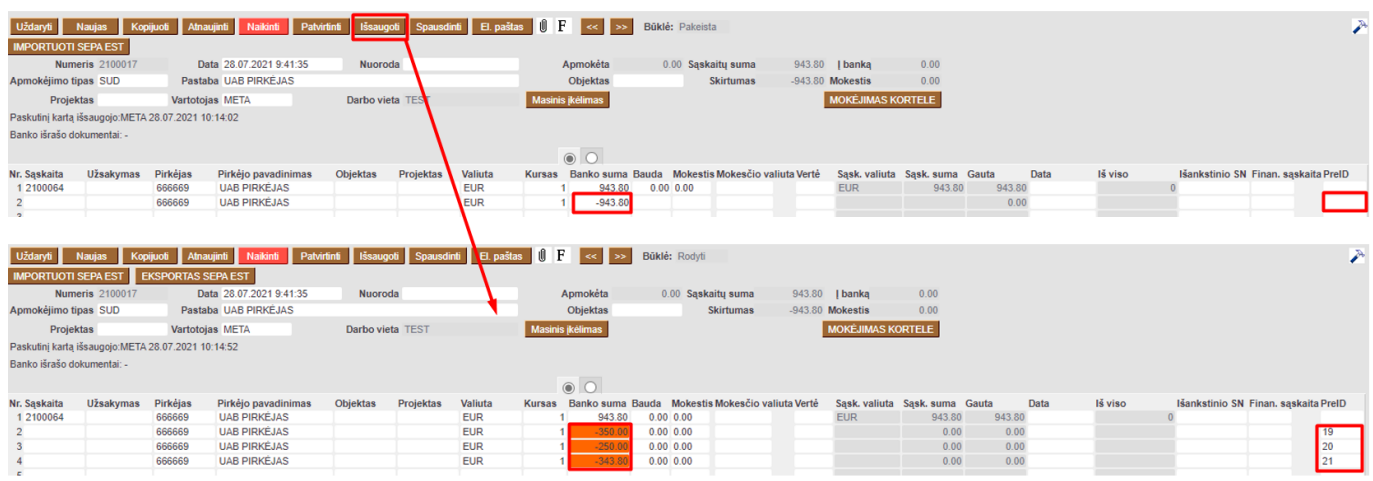

From: <https://wiki.directo.ee/> - **Directo Help**

Permanent link: **<https://wiki.directo.ee/lt/sudengimai?rev=1644836229>**

Last update: **2022/02/14 12:57**